• Upgrading the firmware on a CFA735 requires a micro-SD card. You may use any size micro-SD card that you have available.

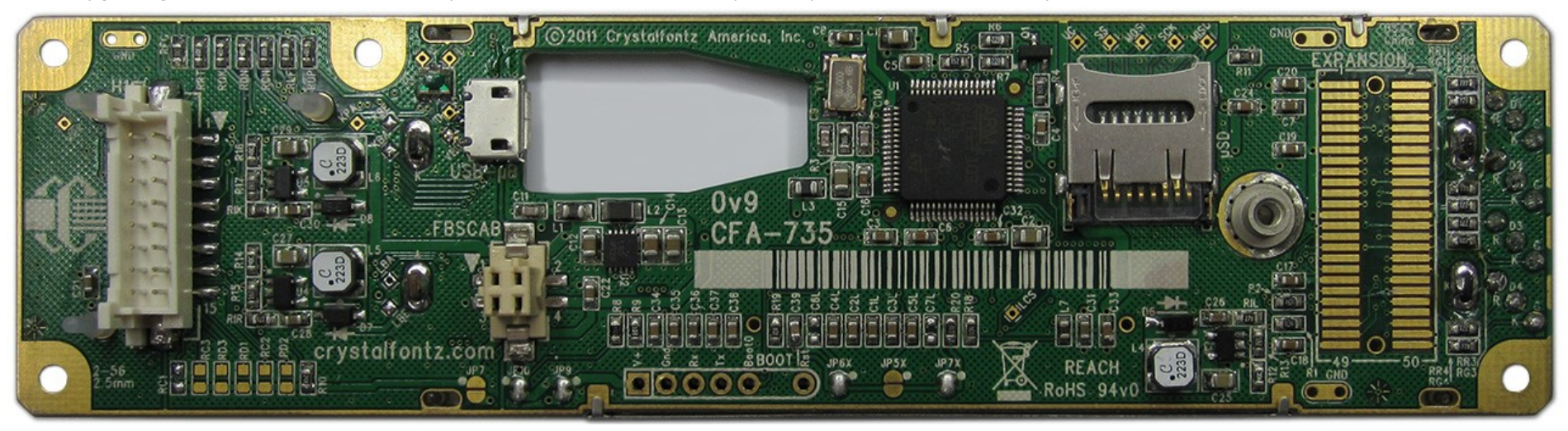

- 1. Load your micro-SD into a reader (USB adapter, SD adapter for example) and connect to your PC
- 2. Copy the extracted firmware.bin file to the root of the micro-SD card
- 3. Remove the micro-SD card from it's adapter safely
- 4. Power down your CFA735
- 5. Carefully slide the micro-SD slot towards the center of the module to unlock
- 6. Lift open the micro-SD slot
- 7. Remove the clear micro-SD card blank

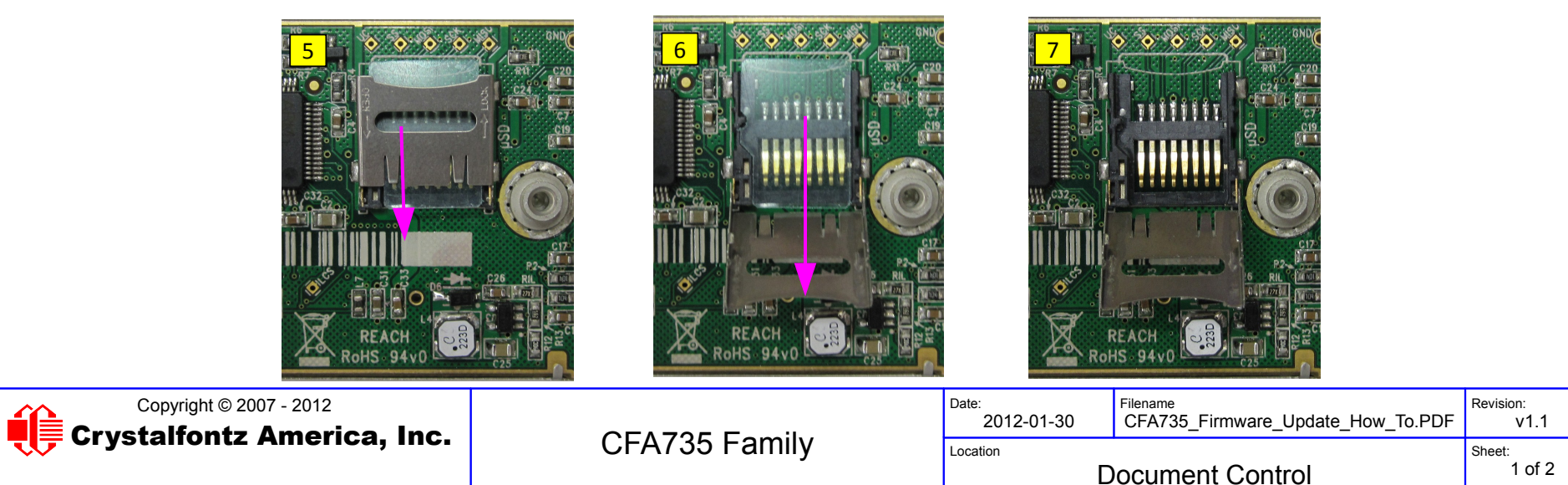

- 8. Insert the micro-SD card with the the CFA735 firmware
- 9. Close the micro-SD slot
- 10. Gently press down on the micro-SD slot and slide away from the center of the module to lock

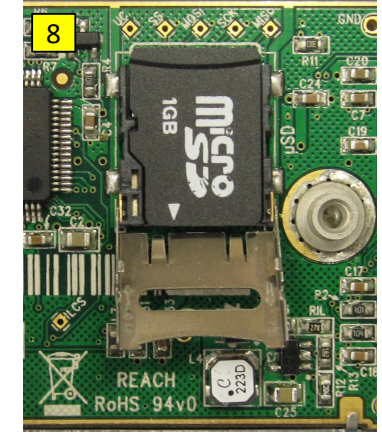

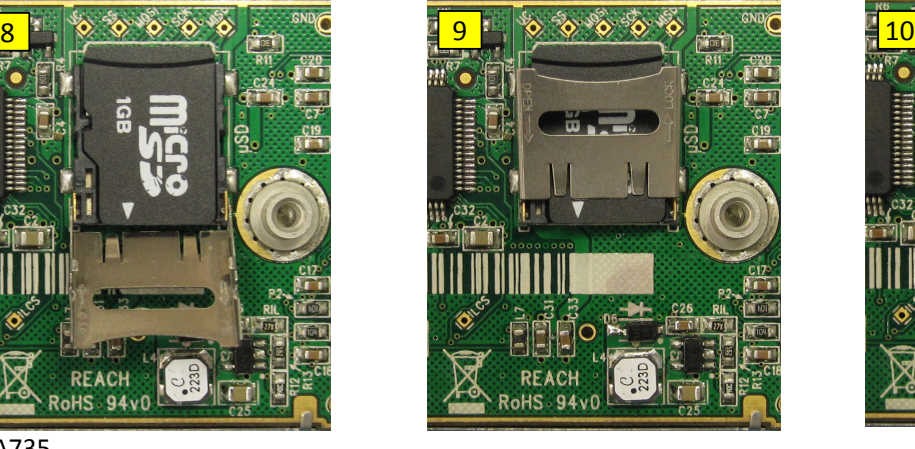

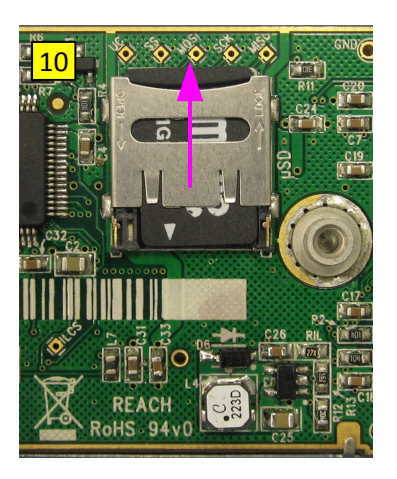

- 11. Apply power to the CFA735
- 12. The module will begin to load the firmware from the micro-SD card if there is a failure, re-seat the micro-SD card and try again

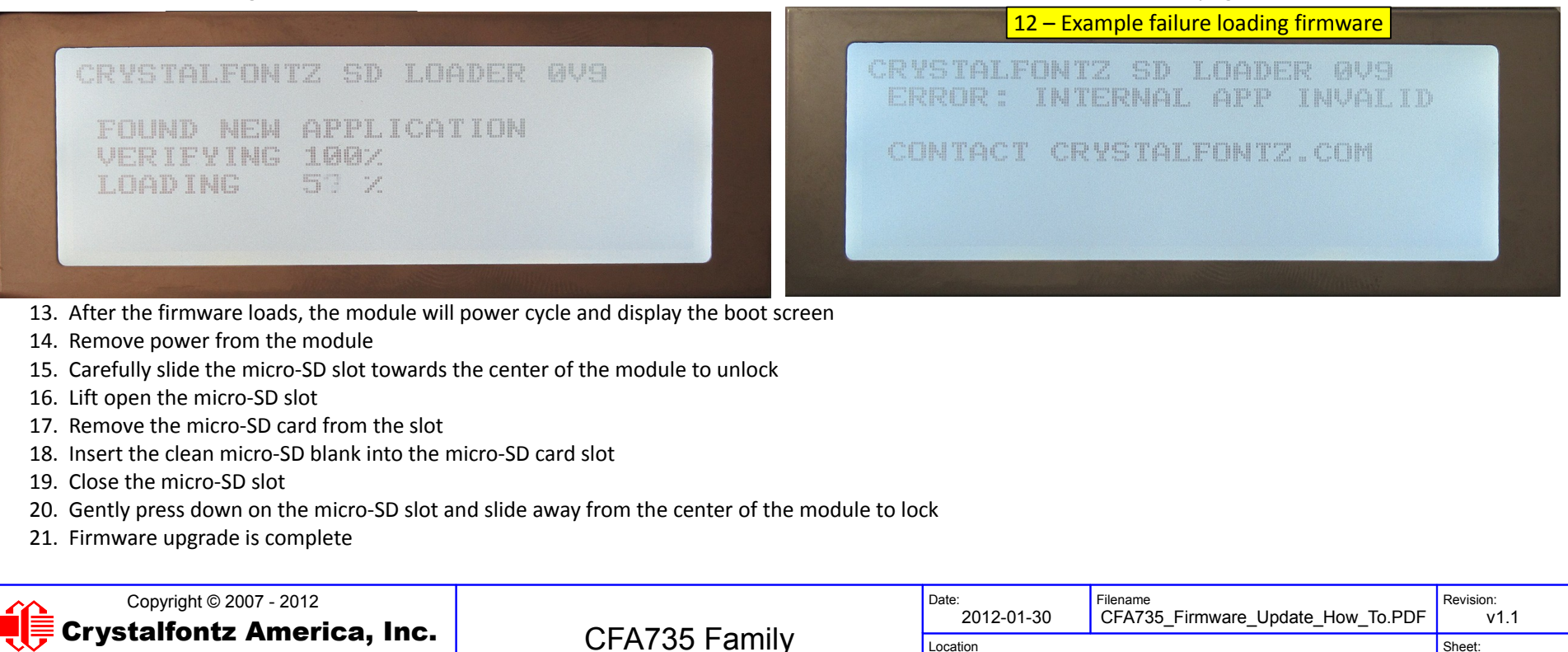

2 of 2